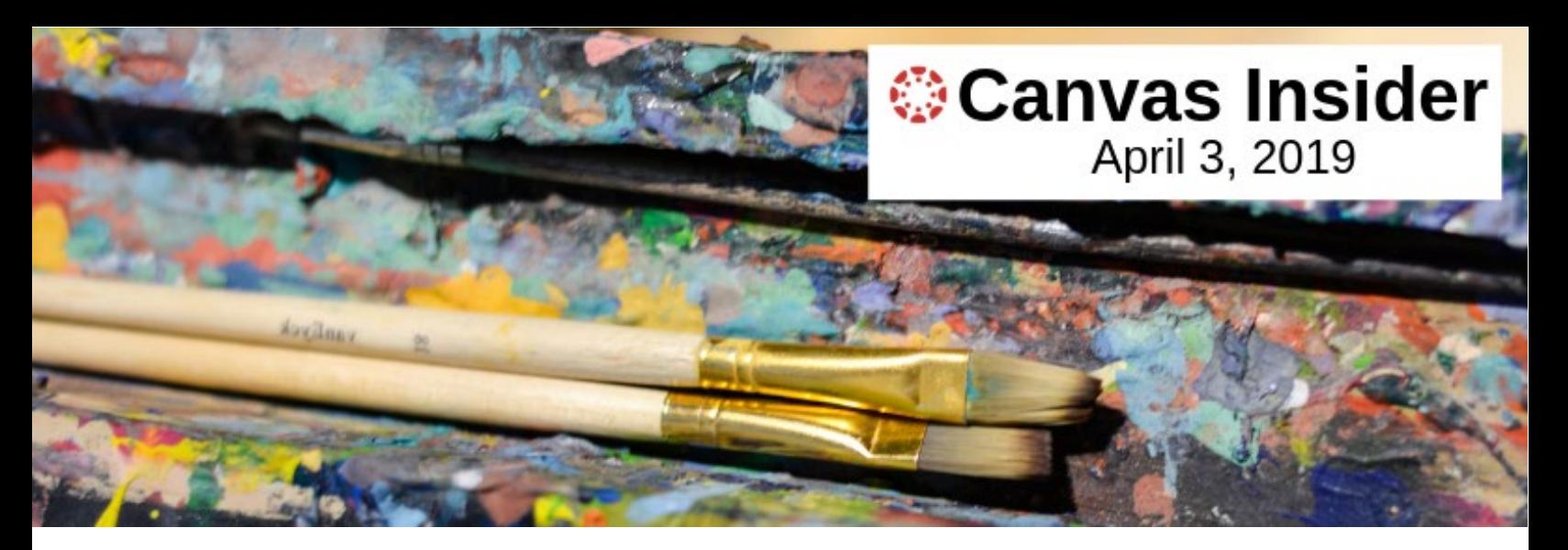

# **Using Canvas Quiz Tool for Automatically Graded Quizzes**

Quizzes that Do Not Need to be Graded Manually by the Instructor/Grader

# **Reasons for Using Automatically Graded Quizzes**

There are many reasons to use automatically graded quizzes in Canvas.

- Help students keep up with the course material and prepare for upcoming classes.
- Since they are automatically graded, the instructor or grader does not have to score the quiz themselves. This saves work and time.
- They can assess a large amount of content with minimal grading effort.
- Quiz results can help inform the instructor where students are not understanding course content.
- They help students focus on the important concepts.

#### **Automatically Graded Question Types**

This type of question in Canvas Quizzes is automatically scored by Canvas. Automatically graded question types include:

- **Multiple Choice**
- True/False
- Fill In the Blank
- Fill in Multiple Blanks
- Multiple Answers (allows partial credit)
- Multiple Dropdowns
- Matching
- Numerical Answer
- Formula Question

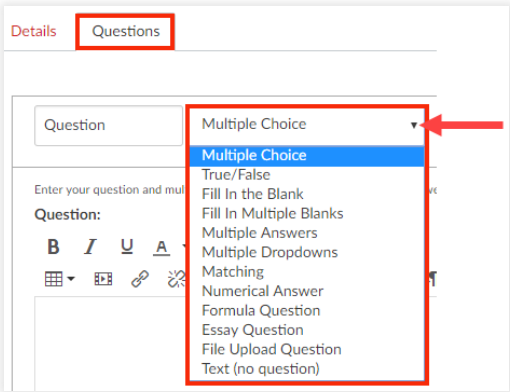

# **Fill In the Blank and Fill In Multiple Blanks Questions**

Considerations When Using Fill In the Blank and Fill in Multiple Blanks questions

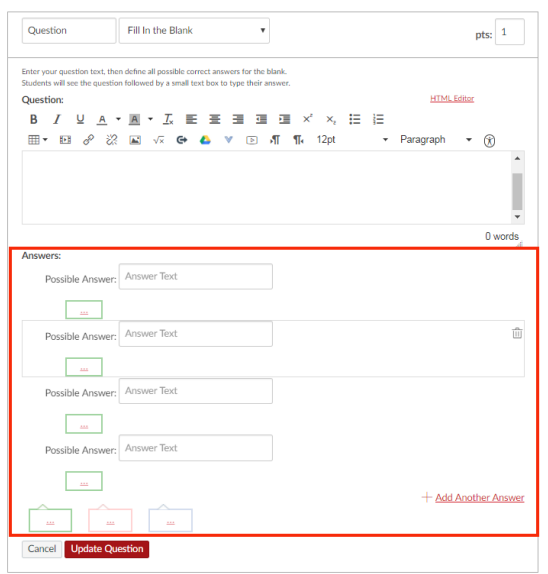

Fill In the Blank and Fill in Multiple Blanks questions require the student enter an answer that is an exact match to the one the instructor enters.

When you are designing a quiz, you will want to think of as many answers students might provide that you would accept as correct.

For example, if the answer to the question is "Hundred Aker Wood" alternative responses could include:

- 100 Aker Wood
- 100 Acre Wood
- One Hundred Acre Wood
- Etc.

If a student enters an alternate answer that was not among the specified correct answers, the student's attempt will have to be manually regraded by the instructor or grader.

#### **Possible Ways to Configure Automatically Graded Quizzes**

The illustration below shows a quiz with 5 possible attempts with optional feedback for correct answers, incorrect answers or general information.

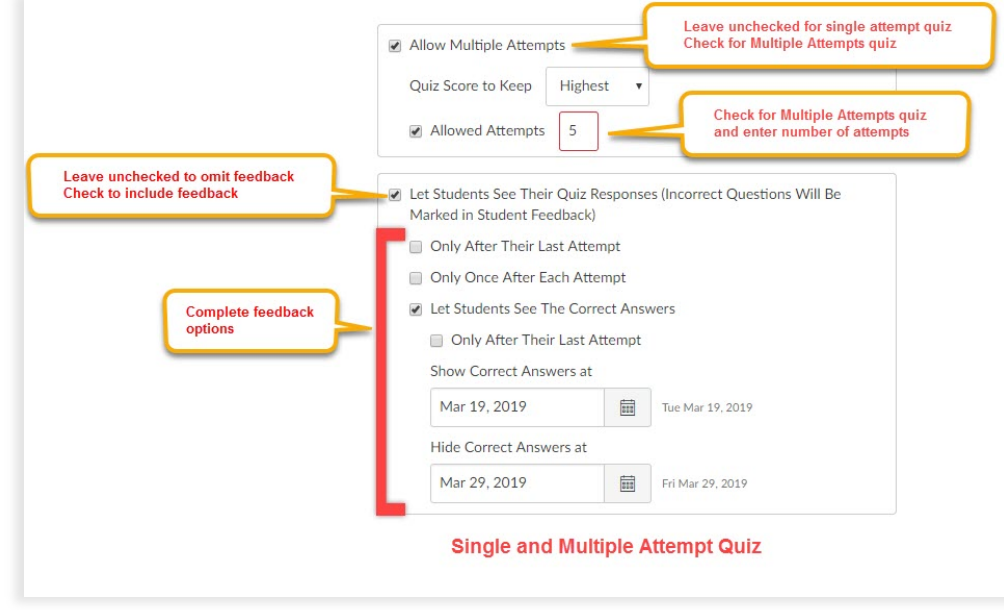

The illustration below shows a multi-attempt quiz where students can take the quiz until they get the maximum number of points within the availability window. There is optional feedback for correct and incorrect answers or general information.

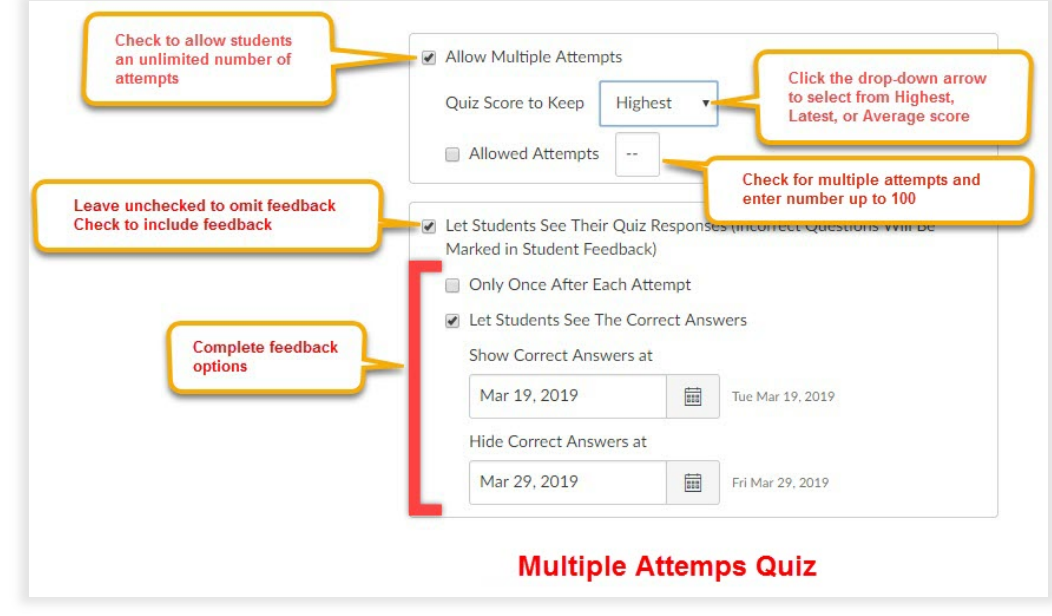

#### **Making Quizzes More Challenging**

You can use one or any combination of the options below. If you combine these options in a multiple attempts quiz, students will usually have to complete the quiz multiple times to get the maximum number of points. This gives students repeat exposure to the content, which can help with retention of the information.

- Shuffle the answers so they appear in a different order for each student. If you choose this option, you cannot use "all of the above" or "none of the above" as answers.
- Randomize the questions by using a Question Bank. This will present the questions in random order for each student.
- Create a pool of questions using a Question Bank that will pull a random selection of questions. For example, create a pool of 30 questions where 25 questions will be randomly selected for each student.
- In each question, the instructor can provide feedback that is shown to students when the quiz is graded. In this feedback, rather than giving students the correct answer, the Instructor can provide feedback which points students to the information for review (e.g. Chapter 4 or lecture on May 2).

#### **Regrading Quizzes**

Sometimes after students begin taking a quiz, an error may be found in the wording of a question or answer, or the wrong answer has been marked as correct. If this occurs, the regrading option can be used to correct the question and update the grades of the students. Regrading only applies to students who have already completed the quiz and can result in some students losing points.

Types of questions that can be regraded by Canvas include:

- Multiple Choice
- True/False
- Multiple Answers

# **Regrade Options**

Options available when regrading include:

- Award Points for Both Answers
- Award Points for Correct Answer
- Give Everyone Full Credit
- Update Without Regrading

# **Situations Where Regrading Is Not Triggered**

There are changes that can be made to quizzes after students have begun submitting them, that will *not* trigger a regrade. If, for example, the number of points assigned to a question are changed, the total number of possible points for the quiz will be updated, but *not* the individual student's score for the question. Or, if questions are added or removed from the quiz, students will not gain points for the new question and will lose points for the removed question.

In both of these cases, the instructor/grader will have to manually update the question or quiz score for each student who submitted an attempt before the changes. If the quiz has been changed in one of these ways, rather than manually regrading, the quiz settings can be changed to give students an additional attempt(s) to retake the quiz.

#### **Limitations of Online Quizzes**

As with all online quizzes, unless they are given to the entire class in a classroom at the same time, they should be considered open book and collaborative. Students will work together on the quiz and use their texts and course notes to answer the questions. You can have students sign an honesty policy where they agree to not collaborate with other students, but this is difficult to enforce. To minimize unwanted collaboration, refer to the section titled "Making Quizzes More Challenging" in this newsletter.

# **Related Articles**

[How do I create a quiz with individual questions?](https://community.canvaslms.com/docs/DOC-12943-4152724267)

[How do I create a quiz with a question group to randomize quiz questions?](https://community.canvaslms.com/docs/DOC-12954-415298626)

[What options can I use to regrade a quiz in a course?](https://community.canvaslms.com/docs/DOC-13064-4152139337)

[Once I publish a quiz, how do I make additional changes?](https://community.canvaslms.com/docs/DOC-13074-415250752)

[Once I publish a quiz, how can I give my students extra attempts?](https://community.canvaslms.com/docs/DOC-13076-415250753)

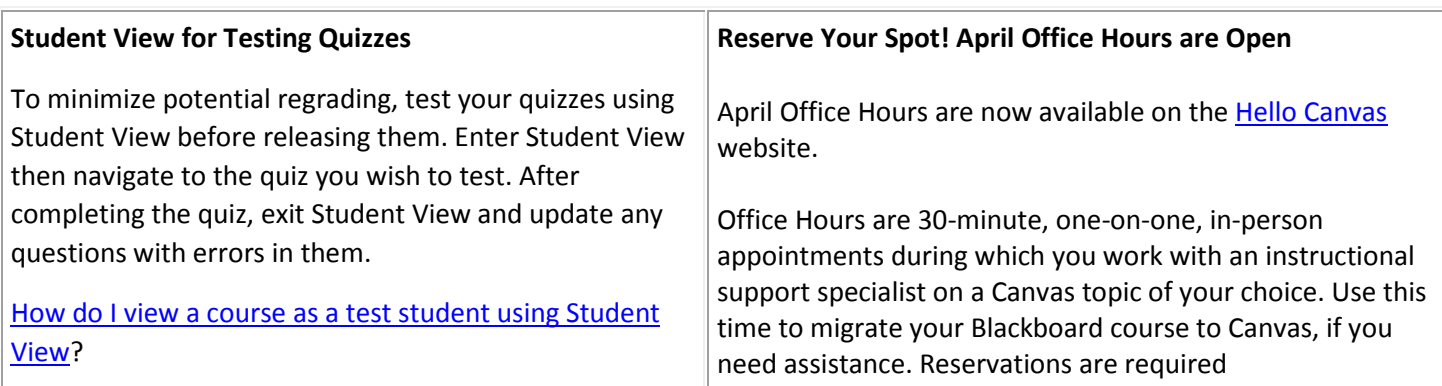

Keep up to date at [HelloCanvas.wustl.edu](http://hellocanvas.wustl.edu/) Contact us at [HelloCanvas@wustl.edu](mailto:HelloCanvas@wustl.edu) All issues will be archived on [mycanvas.wustl.edu](https://mycanvas.wustl.edu/)